# **[Resume Downloads with curl](https://www.unixtutorial.org/resume-downloads-with-curl)**

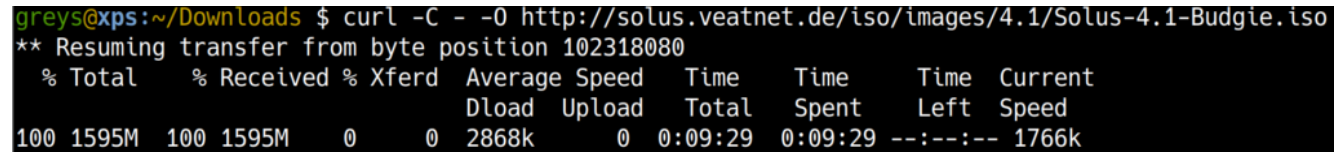

**Resuming downloads with curl**

If you're on an unstable WiFi hotspot or simply forgot about a curl download and shut down your laptop, there's a really cool thing to try: resume download from where you left off.

### **How To Download a File with curl**

I'm downloading the **Solus 4.1 release** – it's a 1.7GB ISO image. Here's the command line that makes curl download the file and put it into local file (note the -O option):

greys@xps:~/Downloads/try \$ **curl -O http://solus.veatnet.de/iso/images/4.1/Solus-4.1-Budgie.iso**

## **How To Stop Download with curl**

Now, if we press Ctlr+C to stop download, we'll end up with a partially downloaded file:

greys@xps:~/Downloads \$ **curl -O http://solus.veatnet.de/iso/images/4.1/Solus-4.1-Budgie.iso** % Total % Received % Xferd Average Speed Time Time Time Current Dload Upload Total Spent Left Speed 3 1692M 3 58.8M 0 0 2161k 0 0:13:21 0:00:27 0:12:54 4638k^C

```
greys@xps:~/Downloads $ ls -la Solus*iso
-rw-r--r-- 1 greys 102318080 Feb 7 22:58 Solus-4.1-
Budgie.iso
greys@xps:~/Downloads $ du -sh Solus-4.1-Budgie.iso
98M Solus-4.1-Budgie.iso
```
#### **How To Resume Download with curl**

To resume download (rather than restart and begin downloading the whole file again0, simply use the -C option. It's meant to be taking a specific offset in bytes, but also works if you specify "-", when curl looks at existing file and decides what the offset should be automatically:

That's it, you can let the download complete now:

```
greys@xps:~/Downloads $ curl -C - -O
http://solus.veatnet.de/iso/images/4.1/Solus-4.1-Budgie.iso
```
\*\* Resuming transfer from byte position 102318080

 % Total % Received % Xferd Average Speed Time Time Time Current

Dload Upload Total Spent

Left Speed

100 1595M 100 1595M 0 0 2868k 0 0:09:29

0:09:29 --:--:-- 1766k

Here's my resulting file:

-rw-r--r-- 1 greys **1774911488** Feb 7 23:08 **Solus-4.1- Budgie.iso**

# **Don't Forget to Compare File Checksum!**

Checking a checksum for newly downloaded ISO image is always a good practice, but it becomes a must when you're resuming downloads: in addition to ensuring you got the same ISO image software distributors intended, you're getting the assurance that your resumed download file is intact and fully operational.

I have downloaded Solus 4.1 SHA256 checksum from the same Solus Downloads page, and will use the sha256sum command to generate checksum for the ISO file. Obviously, both checksums must match:

greys@xps:~/Downloads \$ **cat Solus-4.1-Budgie.iso.sha256sum 4bf00f2f50e7024a71058c50c24a5706f9c18f618c013b8a819db3348257**7d 17 Solus-4.1-Budgie.iso greys@xps:~/Downloads \$ **sha256sum Solus-4.1-Budgie.iso 4bf00f2f50e7024a71058c50c24a5706f9c18f618c013b8a819db33482577d 17** Solus-4.1-Budgie.iso

That's it for today! I can't wait to try **Solus 4.1**, will posh

about it shortly.

# **See Also**

- **curl**
- [How To Resume wget downloads](https://www.unixtutorial.org/how-to-resume-wget-downloads)
- **wget**
- [wget vs curl](https://www.unixtutorial.org/how-to-use-wget-and-curl)
- [Check TCP connectivity with curl](https://www.unixtutorial.org/test-tcp-connectivity-with-curl)
- [Ignore SSL warnings in curl](https://www.unixtutorial.org/how-to-ignore-ssl-warnings-in-curl)